## Kako do podatkov za dostop do ARNES e-poštnega predala?

1. V URL vrstico vnesete naslo[v https://predal.arnes.si](https://predal.arnes.si/) in zaključite s tipko ENTER.

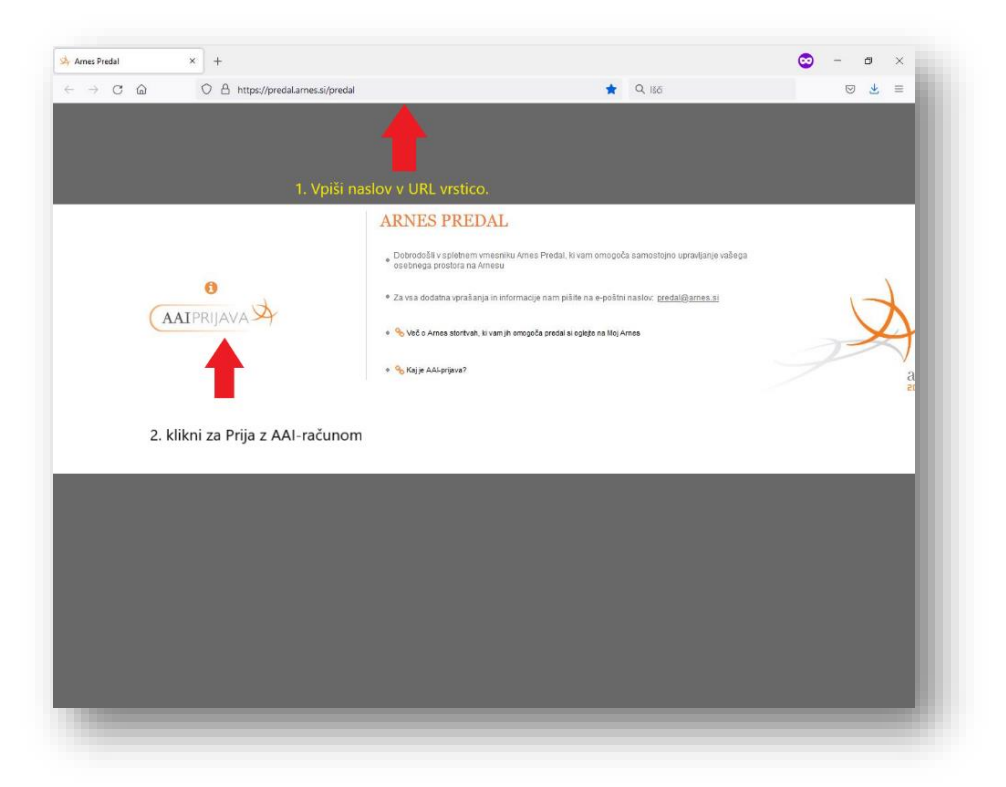

## 2. Izberite organizacijo

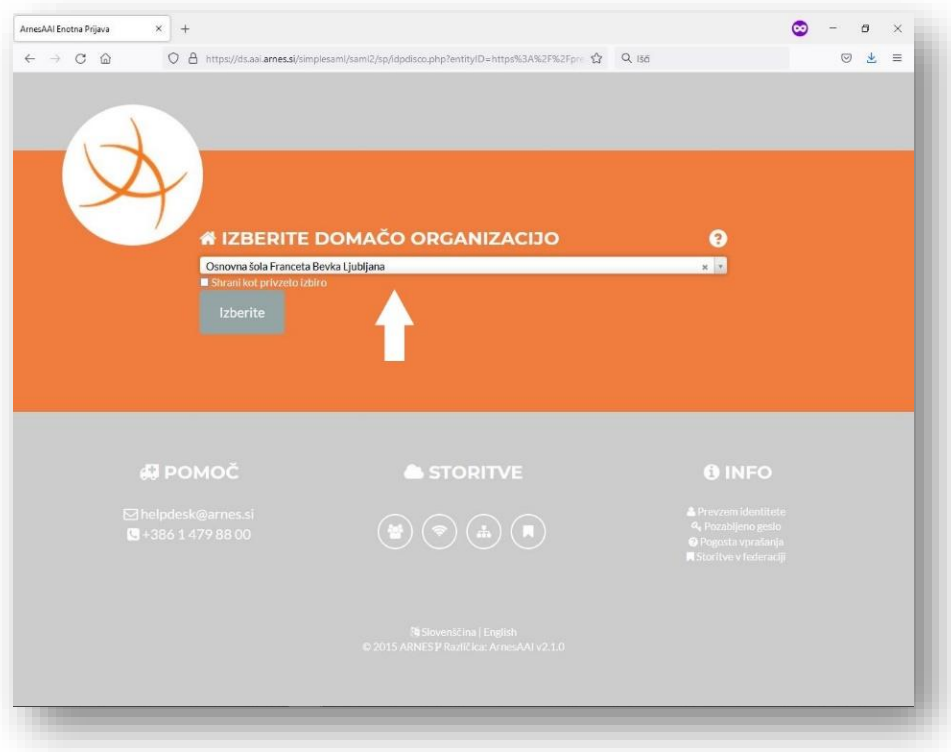

- $\equiv$   $\sigma$   $\equiv$   $\times$ AAI-prijava AAI-račun Geslo
- 3. Vnesite AAI-račun in kliknite gumb Prijava.

4. Kliknite Da,nadaljuj

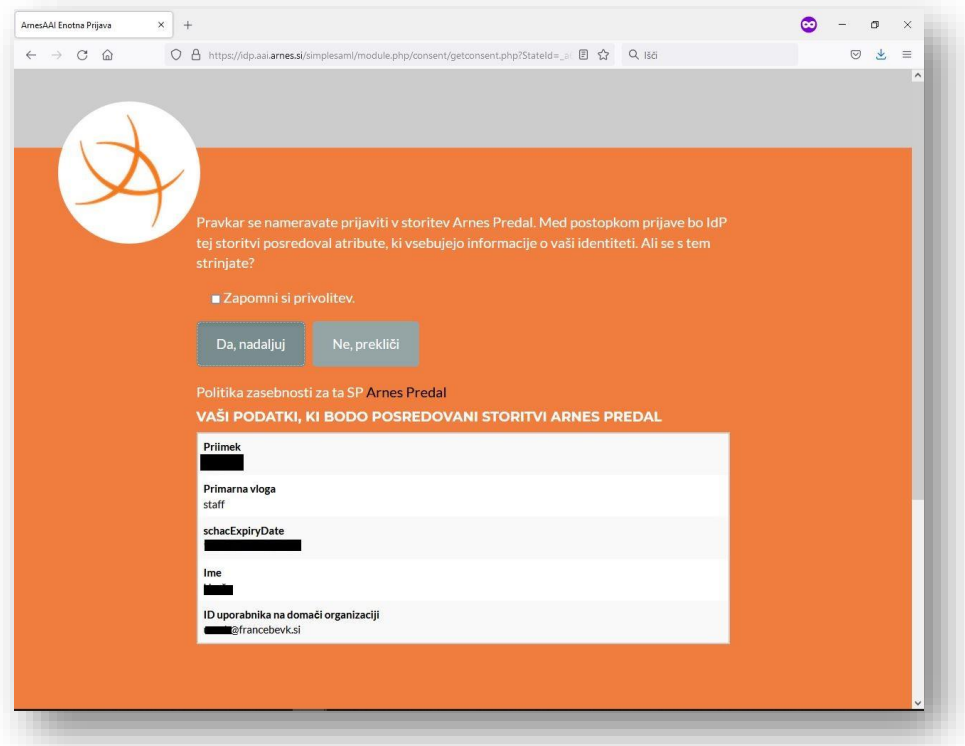

5. V razdelku E-poštni naslovi spremenite geslo in poglejte uporabniško ime

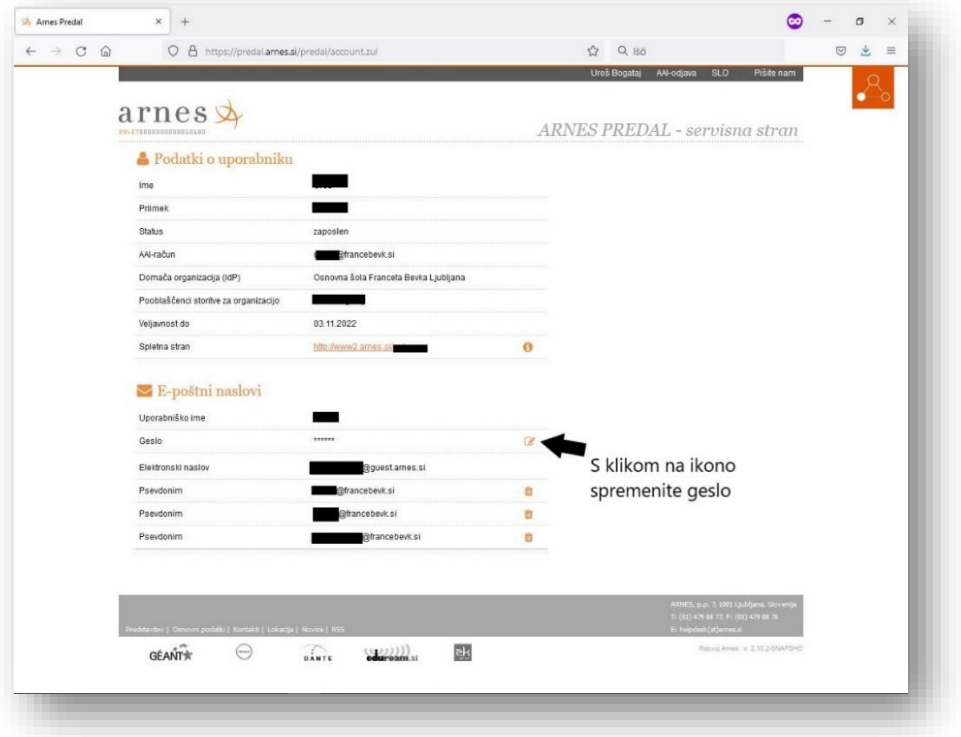

6. Ko sta vam znana uporabniško ime in geslo se lahko z njima prijavite v e-poštni predal na naslovu [https://webmail.arnes.si](https://webmail.arnes.si/)

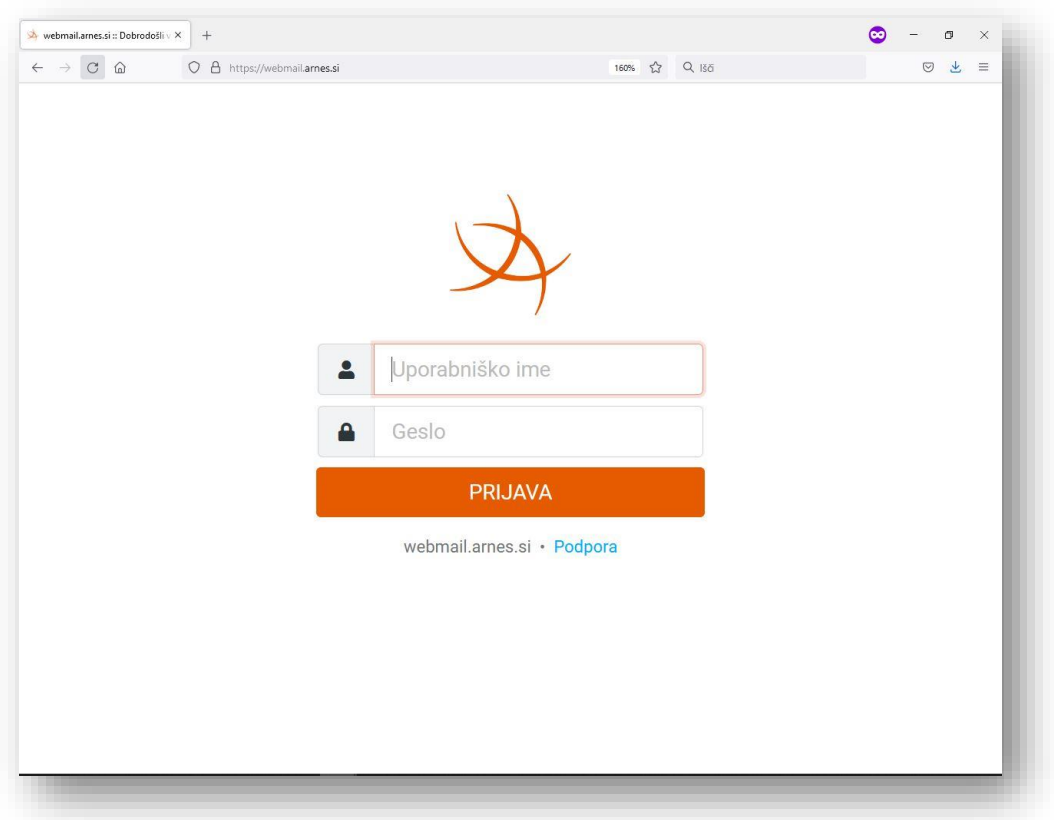